The Intermec CN2G Handheld Computer is an ergonomically designed handheld computer built on the Microsoft® Windows® CE .NET operating system. It is a semi-rugged, lightweight computer that runs client/server applications and web-based applications.

The CN2G makes data collection easy and includes these features:

- 1D linear imager
- Color display with touch screen
- .NET Compact Framework
- 802.11b/g radio

• 64MB flash/128MB RAM memory • 400 MHz processor

This quick start guide describes how to set basic parameters to start using the CN2G. You should read this guide if you are a system administrator or person installing the CN2G in a

network. For a list of additional documents you may need, see "Where to Go From Here."

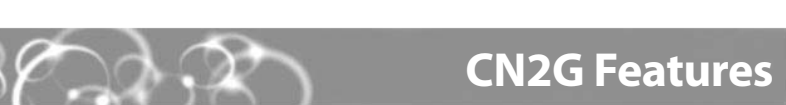

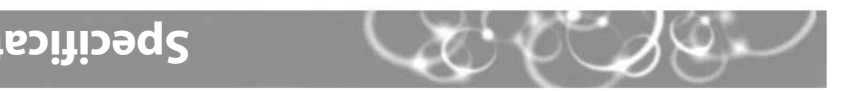

**CN2G Handheld Computer Heading 1**

 $\bigcup$ b **CERTIFIED** 

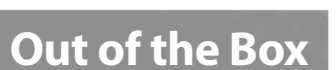

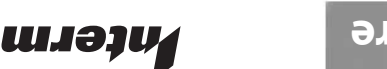

**Jermec** 

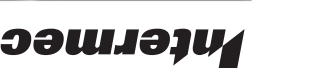

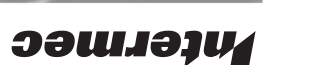

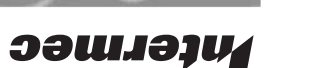

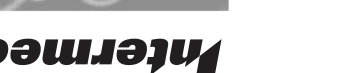

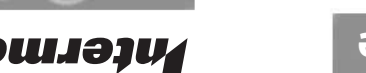

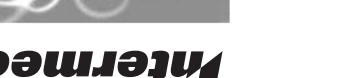

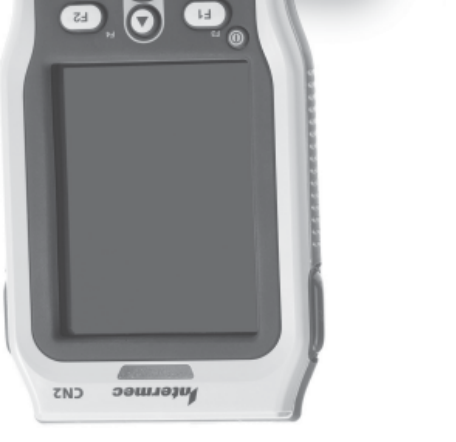

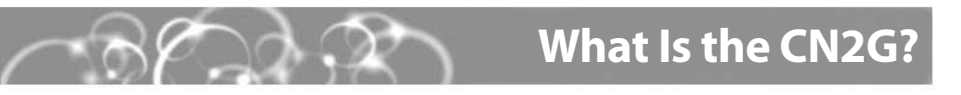

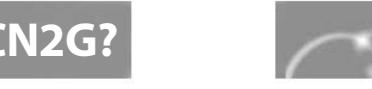

**Quick Start Guide**

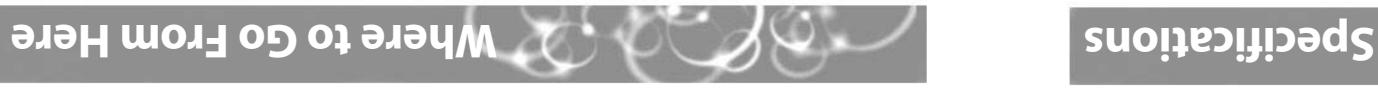

After you remove the CN2G from the box, save the box and shipping material in case you need to ship or store the computer. The CN2G shipping box contains these items:

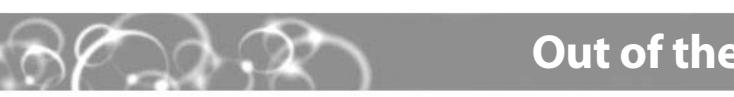

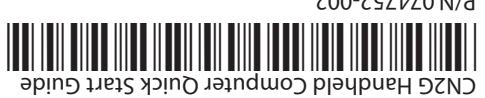

P/N 074752-002

You may need additional information to use the CN2G in your data collection system. Refer

Memory card and stylus (installed)

to these documents for more information:

**CNSC Handheld Computer User's Manual (P/N 074751)** 

Intermec Developer's Toolkits for AIT-III CD •

The user's manual is available as a PDF file on the Documentation for AIT-III CD (P/N 074080) or from the Intremec web site at www.intermec.com. You can purchase the Intermec Developer's Toolkits for AIT-III CD from Intermec. To order accessories, printed documentation, or CDs contact your local Intermec sales representative.

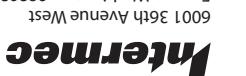

## **Physical Dimensions**

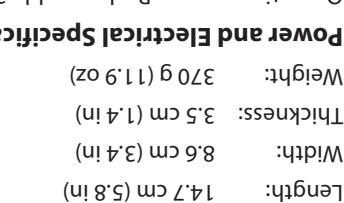

## **Suone:**

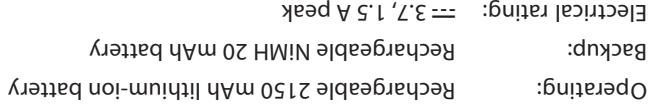

## **Temperature and Humidity Specifications**

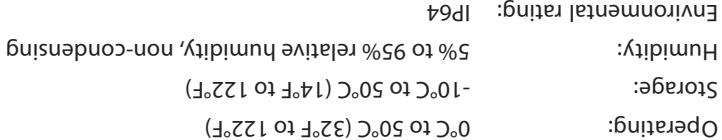

The CN2G computer with an IEEE 802.11b/g radio installed is Wi-Fi® certified for interoperability with other 802.11b/g wireless LAN devices.

Computer

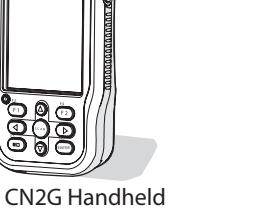

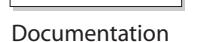

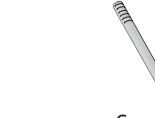

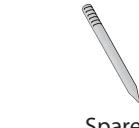

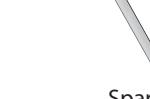

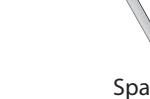

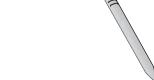

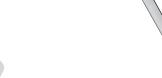

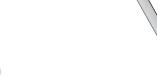

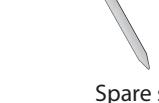

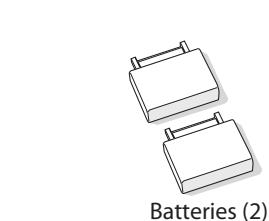

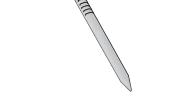

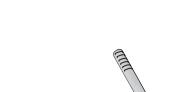

Spare stylus

**CN2G Handheld Computer**

**CN2**

**Primere**<br>  $\begin{array}{ccc} \uparrow & \bullet & \bullet \\ \uparrow & \bullet & \bullet \end{array}$ 

6001 36th Avenue West Everett, Washington 98203 U.S.A. 425.348.2600 **tel** 425.355.9551 **fax** www.intermec.com 2005 Intermec Technologies © Corporation. All rights reserved.

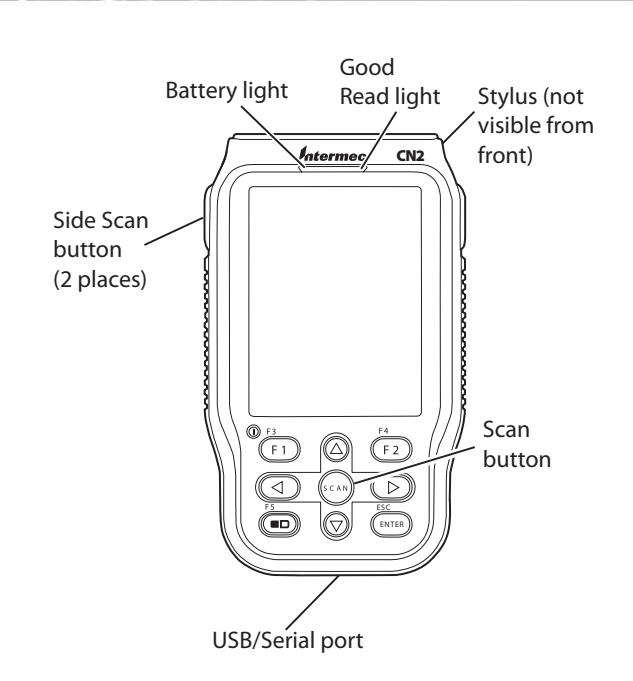

## **CN2G Handheld Computer Quick Start Guide**

**1** Push down on the battery door latch, and pull up on the battery door. Set the battery door aside.

- **3** Install the battery door.
- Place the CN2G in the CN2 communications dock. The battery is fully charged in **4**approximately 4 hours. For more information, see the instructions that ship with the communications dock.

## **Installing and Charging the Battery 1**

## **Scanning a Bar Code With ScanDemo Troubleshooting**

Align the battery contacts, and insert the battery in the compartment. Press down on the battery until it clicks into place. **2**

The CN2G has a 10-key function keypad. You press keys to access the functions printed on the keys just as you would on a standard keyboard. To access the functions printed on the keypad overlay, you press and release the **Shift** key ( $\blacksquare$ ), and then press the second key. The **Power** key is located in the upper left corner of the keypad.

## **To turn on the CN2G**

• Press and release the **Power** key. The CN2G turns on.

## **To turn off the CN2G**

• Press and hold the **Power** key for about 2 seconds until the CN2G turns off.

# **2 Turning On the CN2G and Finding Keys**

Use the ScanDemo application to see how the imager on your CN2G works. You can read 1D bar codes with the CN2G.

## **To scan a bar code with ScanDemo**

- From the CN2G desktop, double-tap the ScanDemo icon. The ScanDemo application opens. **1**
- Press the **Scan** button or press one of the **Side Scan** buttons, and center the red aiming beam over a bar code label. **2**

When the CN2G successfully reads a bar code label, you hear a high beep and the green Good Read light turns on briefly.

You press the **P** turn on the CN2 happens.

You see a batter icon ( $\leftarrow$  ) on the the Battery stat

You use your sty screen and noth

You are using the radio and the n the network ico on the status ba

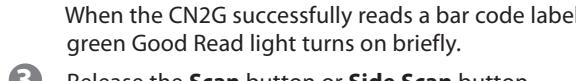

**3**Release the **Scan** button or **Side Scan** button.

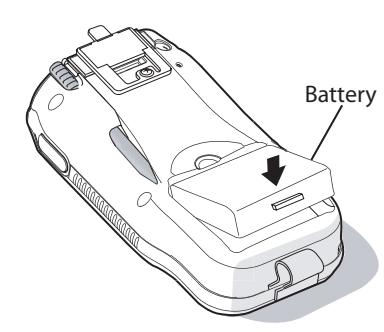

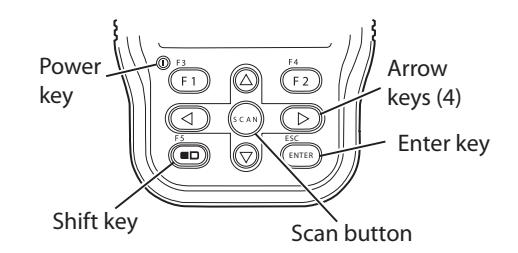

To charge the battery, you need the CN2 communications dock (P/N 074248), sold and ordered separately.

## **To install and charge the battery**

# **3 Configuring the CN2G**

After the CN2G finishes booting up for the first time, the Setup Assistant appears. The Setup Assistant walks you through the process of setting the time and date and the configuration parameters necessary to connect the CN2G to your network.

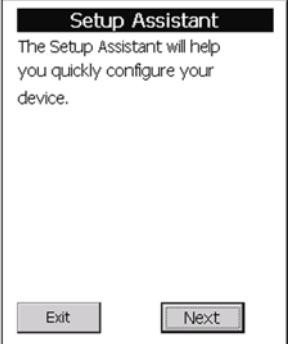

## *Setup Assistant Start Screen*

Follow the directions on the Setup Assistant screens to quickly configure your CN2G. If you need to set additional parameters or change any parameters you set with the Setup Assistant, you can use the Intermec Settings application.

## **To open Intermec Settings**

## • Go to **Start** > **Intermec Settings**.

For help loading your applications on the CN2G, see the CN2G Handheld Computer User's

Manual (P/N 074751).

## **Problem**

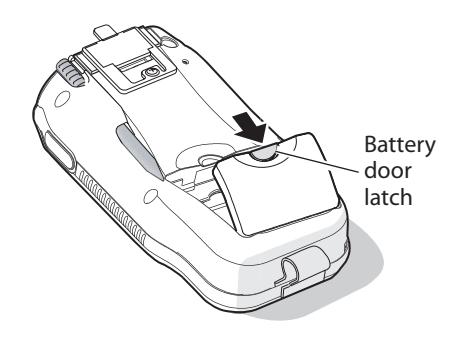

## **To remove the battery**

• If you need to remove the battery, insert the stylus between the battery and the CN2G case and press straight down until the battery is released. Lift the battery out of the battery compartment.

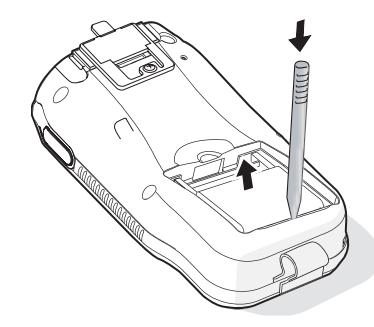

 $\bullet$ Caution **Only use the stylus to remove the battery. If you use any other tool or method to remove the battery, you may damage the battery or the CN2G.**

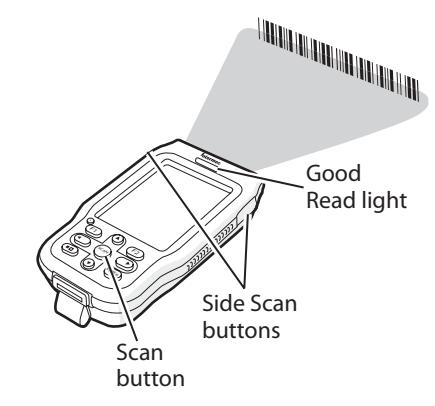

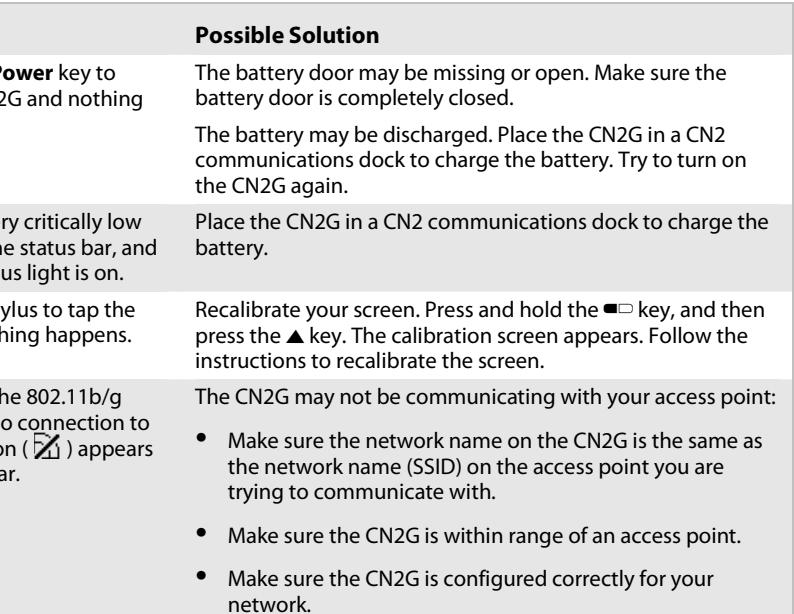